# Infolio

**02** | noviembre 2013 | infolio | ISSN 2255.4564 **INTERFACE INDUCTIVO Ignacio Vázquez Zapata** 

Infolio es una publicación independiente que tiene por objeto difundir textos originales centrados en la convergencia del arte, el diseño y la educación y favorecer el debate sobre la influencia de las nuevas tecnologías en las enseñanzas artísticas. La revista asimismo quiere dar a conocer las novedades editoriales relevantes de este campo y hacer llegar aquella información que pueda ser de interés para sus lectores.

2013 | creative commons

**infolio** | 02 2013 | ISSN 2255.4564

Interfaz inductivo Ignacio Vázquez Zapata

#### **Resumen.**

**Palabras clave.** Tipografía, vanguardia, imprenta, libro, normalización, nueva tipografía, Bauhaus, Alemania.

"Los humanos somos animales biológicos. Hemos evolucionado durante millones de años hasta hacernos al entorno y sobrevivir. Somos dispositivos analógicos que siguen modos biológicos de operación. Somos obedientes, flexibles, tolerantes. Sin embargo, hemos construido un mundo de máquinas que nos exigen que seamos rígidos, inamovibles, intolerantes. Hemos ideado una tecnología que requiere considerable cuidado y atención, que pide ser tratada en sus propios términos, no en los nuestros. Vivimos en un mundo tecnológico donde la tecnología no es adecuada para la gente. No es de extrañar que tengamos tantas dificultades".

#### Donald A. Norman. The Invisible Computer<sup>1</sup>

Un interfaz gráfico es un instrumento para la interacción entre máquina y usuario, una aproximación a una forma de diálogo que haga más intuitivo y natural la comunicación humana con los dispositivos digitales. Desde que los ordenadores personales acercaron la interacción a la vida diaria se hicieron necesarios nuevas fórmulas de comunicación que facilitaran el uso de los sistemas a personas sin ningún entrenamiento previo. Como sucedió con otras innovaciones no fue la tecnología lo que cambió la vida, sino su transformación en un soporte para la información, el entretenimiento y el aprendizaje accesible a cualquier ser humano.

Con la popularización de la tecnología los expertos en informática e ingeniería electrónica dejaron de ser los únicos en el uso de los ordenadores. Desde hace décadas, las personas se enfrentan a la situación de utilizar un ordenador, una tableta, un smartphone o cualquier otro utensilio que sirve para recibir y seleccionar información. Esta revolución ha hecho que los usuarios hayan pasado de ser pocos, y especializados, a muchos y diferentes, con experiencias y expectativas tan dispares que obligan a la tecnología a adaptarse al usuario.

Por tal motivo, la visión tecnológica centrada en el sistema ha dado paso a una visión centrada en el usuario que ha llevado al desarrollo de un área de conocimiento en torno a la relación entre el hombre y la máquina. Esta relación acabó dando forma a lo que hoy se conoce como Human Computer Interface, la interacción de las personas con los ordenadores.

La gente utiliza un gran número de aparatos a los que necesariamente debe adaptarse. En más de una ocasión los dispositivos tienen más controles, más botones de los que el usuario pueda necesitar y, a menudo, más de los que el propio aparato precisa. Todas las funciones que ofrece el sistema, posiblemente, ni siquiera aquellas que podrían serle útiles.

Y los problemas pueden ocurrir durante la ejecución de un proceso cuando no es posible saber qué acciones son necesarias para conseguir un objetivo. Pero también pueden tener lugar cuando el usuario no sabe interpretar los cambios que la acción realizada ha provocado.

Como subrayaba Donald Norman, "los objetos físicos tienen un peso, una textura y una superficie". Es decir, tienen lo que en diseño se llama tangibilidad, una cualidad que permite la interacción directa con las cosas.<sup>2</sup> Al igual que una bombilla, un ordenador se enciende y se apaga, y

j

<sup>1.</sup> NORMAN, Donald A. (1998) The Invisible Computer. Massachusetts: MIT Press. p. 136.

<sup>2.</sup> NORMAN, Donald A. (1998) The Invisible Computer. Massachusetts: MIT Press. p. 100.

queda sujeto a todas las incidencias que soporta cualquier dispositivo electrónico. Pero cuando el ordenador se enciende, el software proporciona capacidades para la interacción comunicativa como ninguna otra máquina ha tenido nunca.

El diseño de interfaz requiere una mezcla de formación técnica y humanística, una combinación de creatividad y capacidad analítica que permita comprender todos los aspectos de la compleja relación entre el hombre y los dispositivos que maneja. Un buen interfaz es aquel que ha sido diseñado para que sea usable e intuitivo, es decir, fácil de aprender y de utilizar. Ha de ser seguro de forma que impida que errores que puedan perjudicar al usuario. Tiene que ser suficientemente funcional para satisfacer las necesidades de los usuarios. Y debe proporcionar un nivel de eficiencia que resuelva sus funciones de la mejor manera posible.

Esta breve exposición quiere mostrar los principios que afectan a la organización gráfica y estructural de un interfaz. Como un instrumento para la organización visual, el diseño gráfico ordena el contenido para establecer referencias que orienten al usuario en el manejo de la aplicación. La mayor parte de la interacción con un ordenador es visual. Las decisiones sobre la tipografía, la distribución de la información en la pantalla o la elección los colores, no sólo harán que la interfaz sea más o menos atractiva, sino que sea más o menos usable. Es la usabilidad la que determinará su éxito. Desde esta perspectiva existen diversos planteamientos que son motivo de análisis en las siguientes líneas.

### **Interfaz deductivo**

En un interfaz deductivo, como el empelado en la creación de grupos de Moodle, el usuario no sabe qué tiene que hacer, ni cuando ha terminado el proceso. Todo aquello que debe hacer no está explícitamente indicado.

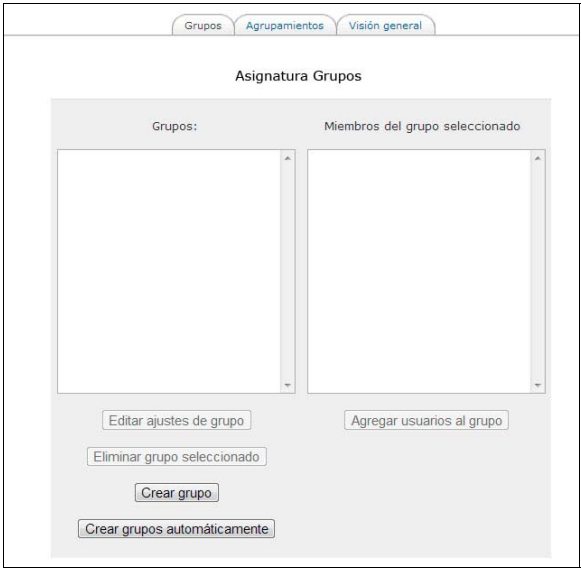

El usuario se preguntará: "¿qué se supone que debo hacer con esto?" Incapaz de responder a sus dudas se verá obligado a deducir a partir de dos grandes rectángulos blancos, uno de ellos, un cuadro de lista vacía que parece pensada para llenarse con grupos y miembros. Y a esa conclusión llegará con no poco esfuerzo. La etiqueta de la caja de texto, "asignatura grupos" ofrece una pista muy vaga de su

función y de su mecánica. Algunos podrían entender que se trata de escribir en el cuadro de lista porque parece una caja de edición de texto. Al menos, tiene ese aspecto.

A continuación el usuario tendría que deducir que los botones situados debajo de la lista afectan a su contenido. Algunos de ellos aparecen inicialmente desactivados. El usuario sólo puede experimentar con los botones para aprender cómo funciona este cuadro de diálogo y lo hará sin superar el temor inicial a cometer un error que no tenga remedio. Y también podría preguntarse: "¿Cuántas cosas debo poner en la lista? ¿Debo introducir los grupos en un orden específico? ¿Qué debo hacer cuando haya terminado?" No es fácil saberlo.

Una situación así, que distrae a los usuarios de sus objetivos, representa un coste en tiempo y esfuerzo que deriva en mucha insatisfacción. Lo que es peor, esta frustración se repite una y otra vez a medida que se desconciertan con alguna nueva duda producida por el interfaz. En tal estado de ánimo, el usuario llegará a juzgarse incapaz de utilizar algún día correctamente la aplicación.

Las investigaciones demuestran que muchos se confunden incluso con las operaciones básicas. Tienen dificultades para entender lo que el sistema puede hacer por ellos, donde deben pulsar para realizar una operación y cómo realizarla una vez que la han encontrado. Sin un adecuado diseño que haga más sencillos los procesos, no hay posibilidad de ninguna utilización eficaz. La simplificación satisface a los usuarios que ya la usan, atrae a otros nuevos y permite que siempre entiendan el propósito de cada pantalla y su manejo.

#### **Diálogos pregunta-respuesta**

Este tipo de interacción básica consiste en una pregunta planteada por el ordenador, un conjunto de posibles respuestas igualmente sugeridas por el ordenador y una respuesta elegida por el usuario.

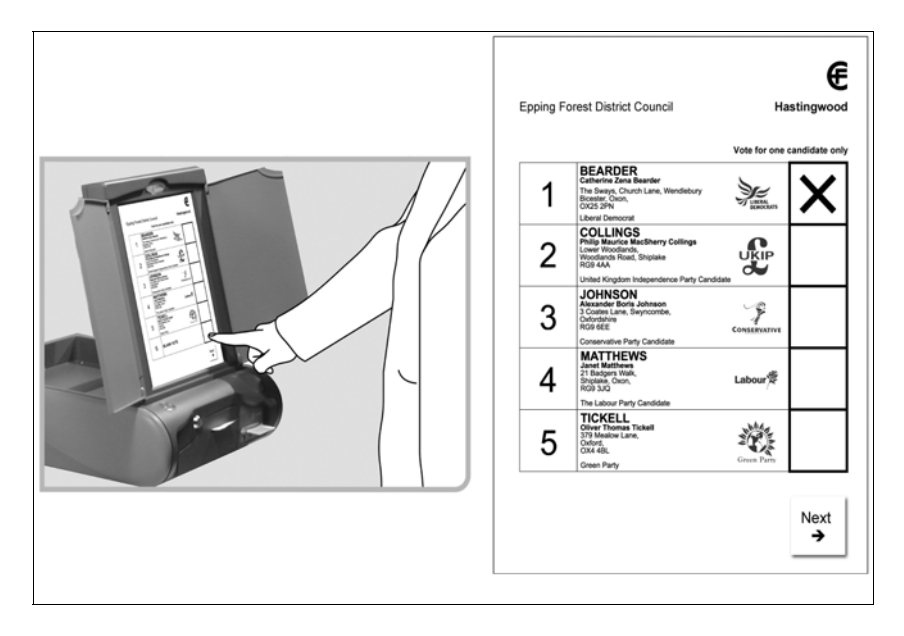

Ejemplo de sistemas interactivos votación electrónica.

Se trata de un sencillo "sistema basado en menús" que organiza la interacción mediante una jerarquía de opciones y subopciones que se presenta al usuario para tomar una decisión.

Sin duda, estas soluciones son apropiadas para quienes las usan por primera vez al disponer de un número pequeño de posibles respuestas y obligar a elegir una de ellas, simplificando los procesos. No caben muchas dudas ante tan pocas las opciones.

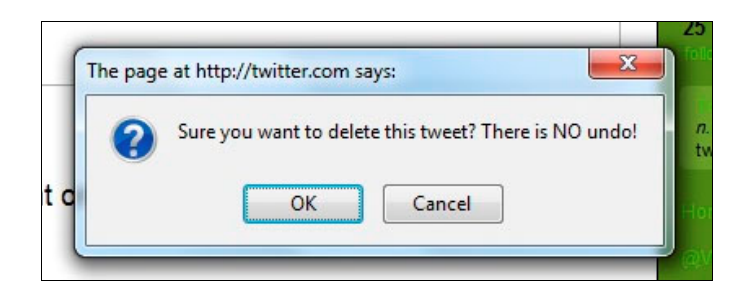

Ventana de diálogo modal, suspende temporalmente todas las acciones, presenta alternativas y solicita respuesta.

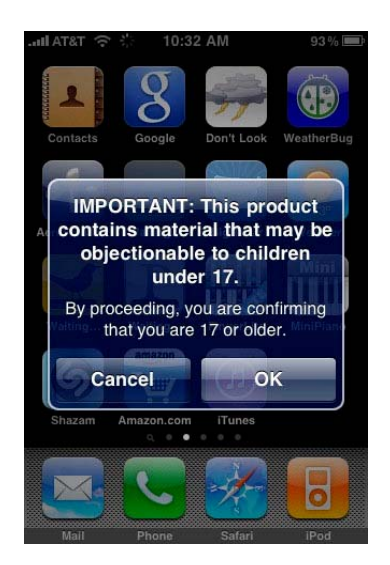

Ventana de diálogo

Pueden verse aplicaciones de este tipo en sistemas de venta automática de entradas, en los cajeros automáticos y en los puntos de información interactiva. Es decir, en situaciones donde el usuario no tiene tiempo para aprender la mecánica de un sistema más complejo que precisara un periodo mayor de aprendizaje.

Desde la perspectiva del diseño, deben considerarse diversos aspectos en estos sistemas basados en diálogos pregunta-respuesta:

- 1. Las preguntas deben ser simples y no deben prestarse a interpretaciones ambiguas.
- 2. Conforme al estilo directo que los anima, debe utilizarse la voz activa y evitar la pasiva.

3. Todo el proceso debe mantener consistencia, en el sentido de establecer un adecuada visualización de los datos que contiene.

4. Es necesario evitar preguntas que pudieran admitir un número demasiado amplio de posibles respuestas.

5. Debe establecerse una adecuada jerarquía de preguntas

#### **Interfaz de usuario inductivo**

Las directrices del interfaz de usuario inductiva (IIU) de Microsoft, redactadas con el objetivo de un interfaz más sencillo y focalizado, comenzaron a emplearse en la aplicación Microsoft Money 2000, hace ya más de una década. Conforme a estas directrices, deben atenderse diversos criterios:

1. Cada página ha de tener un título claro, conciso y explícito, con una declaración de su tarea principal. De forma similar a cómo alguien pregunta a otro qué sentido tiene la pantalla de un

dispositivo y le responden: "esta es la pantalla en la que escribir tus datos personales". La función esencial determina el título de la página.

2. Ha de limitarse la función. Sólo debe concebirse una sola tarea por página.

3. Opcionalmente se puede incluir un breve párrafo descriptivo en la zona superior de la pantalla para explicar adecuadamente una tarea compleja.

- 4. El diseño de la pantalla debe ser sencillo.
- 5. Es necesario proporcionar una salida clara de la página.

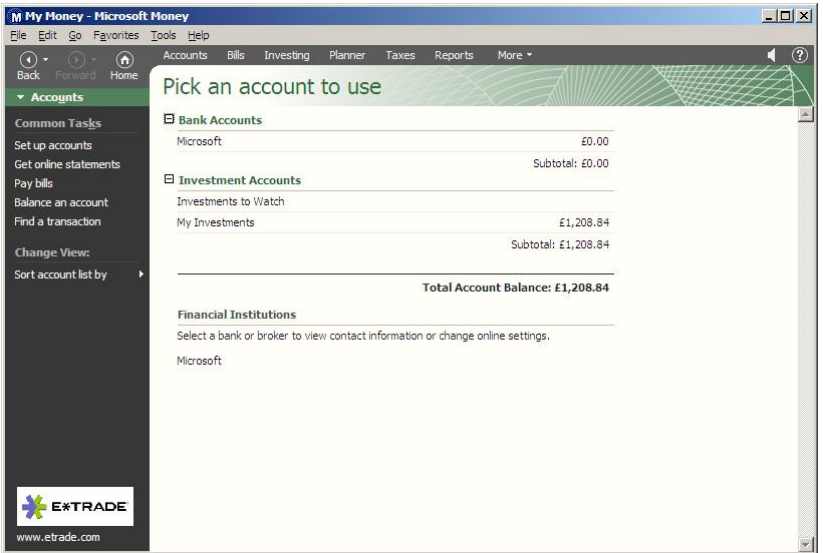

Microsoft My Money

Este tipo de interfaz permite realizar las tareas tan rápidamente como en los tradicionales pero hace más fácil encontrar las cosas; evita el problema de esas páginas con demasiados controles impiden deducir el propósito de la mismas.

Los problemas de una aplicación suelen ser muy diversos y guardan relación con varios aspectos del proceso interactivo

a. Los usuarios raramente construyen el modelo mental adecuado al producto; un buen modelo mental permite al usuario guiar su navegación pero no puede esperarse una disposición así de la mayoría de los usuarios que carecen de la necesaria experiencia. El problema de los usuarios no es su incapacidad, simplemente están ocupados por una sobrecarga de información: no tienen el tiempo, ni la energía, ni el deseo de pensar en un modelo conceptual para la aplicación.

b. Los diseñadores piensan que es normal que los nuevos usuarios tengan problemas al principio, pero se espera que estos desaparezcan una vez que aprendan las tareas comunes. Las pruebas de usabilidad indican que a menudo esto no es así. Los usuarios se centran en la tarea que realizan, no pueden hacer otra cosa, pero no en el procedimiento que están siguiendo y no aprenden de la experiencia. La próxima vez que han de realizar la misma operación, pueden tropezar con las mismas dificultades y reaccionar de manera parecida.

c. Los programas no pueden diseñarse sólo para quien entiende el modelo conceptual y ha dominado sus procedimientos más comunes. Lamentablemente el resto de los usuarios se ven obligados hacer un gran esfuerzo hasta que consiguen interpretar cada función. Las funciones de la aplicación se convierten en un frustrante rompecabezas de imposible solución. Los usuarios asumen resignados

que estos puzzles son el inevitable precio por el uso de una tecnología que aporta supuestamente grandes beneficios. Sin duda sería más feliz sin esa carga. Pero la frustración no sólo les hace infelices, les impide igualmente desarrollar modelos mentales para nuevas situaciones.

#### **Interacción y intuición**

La palabra "inducir", en una de sus diversas acepciones, significa conducir o desplazarse por influencia o persuasión. Un buen diseño significa centrarse en una sola tarea por página y en un sistema de navegación hacia adelante y hacia atrás. Un interfaz del tipo inductivo responde en cada página a dos preguntas esenciales: "¿Qué debo hacer?, ¿A dónde iré desde aquí para hacer mi siguiente tarea?". Para resolver estas preguntas han de atenderse estos cuatro principios en el diseño de la página:

Es necesario limitar cada pantalla a una sola tarea.

Esta tarea debe estar inequívocamente indicada.

Es necesario que el contenido de la pantalla se adapte a la tarea con controles evidentes que no se presten a confusión.

Hay que ofrecer enlaces obvios a tareas secundarias para comenzar una nueva pantalla.

Cuando el usuario requiere del sistema una tarea secundaria puede hacerlo mediante un clic en un vínculo a la función correspondiente. Este paso le aleja de la secuencia de pantallas que componen la tarea principal, es decir, lo apartan del primer nivel de la interacción por lo que es necesario facilitar su retorno. Es importante que al completar esta tarea secundaria, el usuario pueda volver de una manera sencilla al punto de ramificación que dejó en la tarea original. Los usuarios pueden tener problemas para utilizar un tipo de navegación entendida como convencional con botones de "atrás" y "adelante" para volver al punto de partida.

Para facilitar esto, los interfaces inductivos proponen un concepto de navegación basado en un proceso, una pantalla o una serie de pantallas que llevan a cabo una tarea. Un proceso así actúa como una especie de subrutina de navegación. Los usuarios pueden iniciar un proceso, trabajar a través de su serie de pantallas, y luego en la última página, hacer clic en el botón "ok" para regresar rápidamente a la página en la que se inició ese procedimiento.

#### **Cómo crear una interfaz inductiva**

Como ya se ha apuntado, cada página debe alojar una sola tarea en términos de lenguaje natural, debe describirse en sus propias palabras aquello que los usuarios podrían pensar que es lo que tienen que hacer.

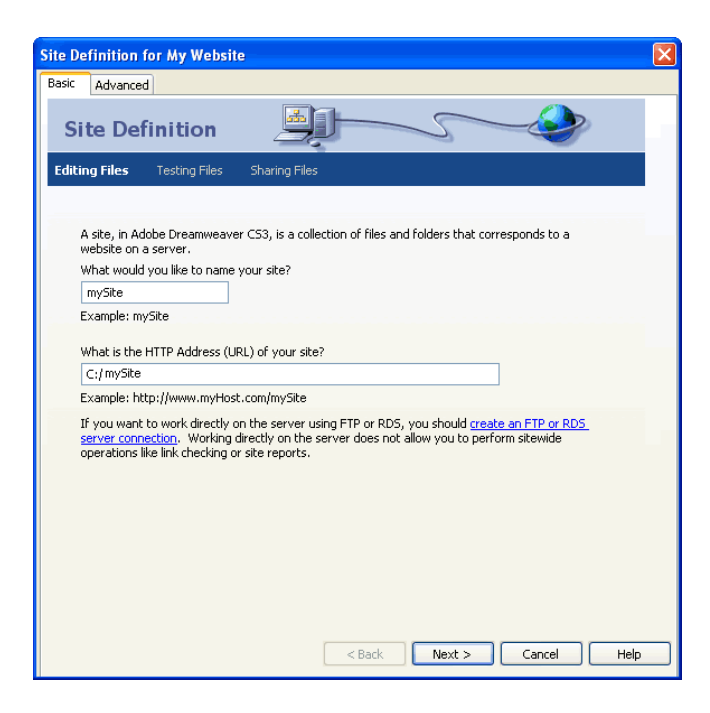

Definición de nuevo site en Adobe Dreamweaver

Los principios que orientan estos procesos son los siguientes:

**Una sola tarea.** La pantalla se centra en un objetivo, para ello debe expresar ese propósito con un título claro, significativo y en lenguaje natural. Los diseñadores a menudo caen en la tentación de facilitar una excesiva cantidad de funcionalidades para así satisfacer al mayor número de usuarios. Pero incluir en una misma pantalla características adicionales, supone añadir complejidad al proceso y dificulta el trabajo del usuario.

**Estado de la tarea.** Es preciso identificar los pasos de la tarea de forma que el usuario tenga claro en que paso se encuentra. No debe permitirse que se desplace fuera de la ventana que las contiene.

**Títulos claros y adaptados a la tarea.** A veces las tareas tienen propósitos abstractos y es difícil encontrar un nombre lo que lleva a proporcionar denominaciones deliberadamente vagas o propias de la jerga informática. Así, es posible encontrar expresiones como "desea compactar la base de datos" en lugar de "desea liberar espacio en disco" que no contribuyen a la comprensión del procedimiento.

Los usuarios deben entender desde el primer momento la forma de usar los controles que permiten realizar la tarea principal de la pantalla. Cuando se les pide seleccionar una cuenta, y buscan en la pantalla dónde estará la lista, confirman que han entendido todo el proceso cuando lo encuentran. Esto aumenta las posibilidades de que tengan éxito y contribuye a fortalecer su confianza en que sabrán resolver nueva tareas todavía no conocidas.

La pantalla puede tener diferentes áreas de contenido, por ejemplo, un título en la parte superior y el resto debajo, o una zona a la derecha con una lista de tareas, como en la función para crear un site en la versión CS6 de Dreamweaver.

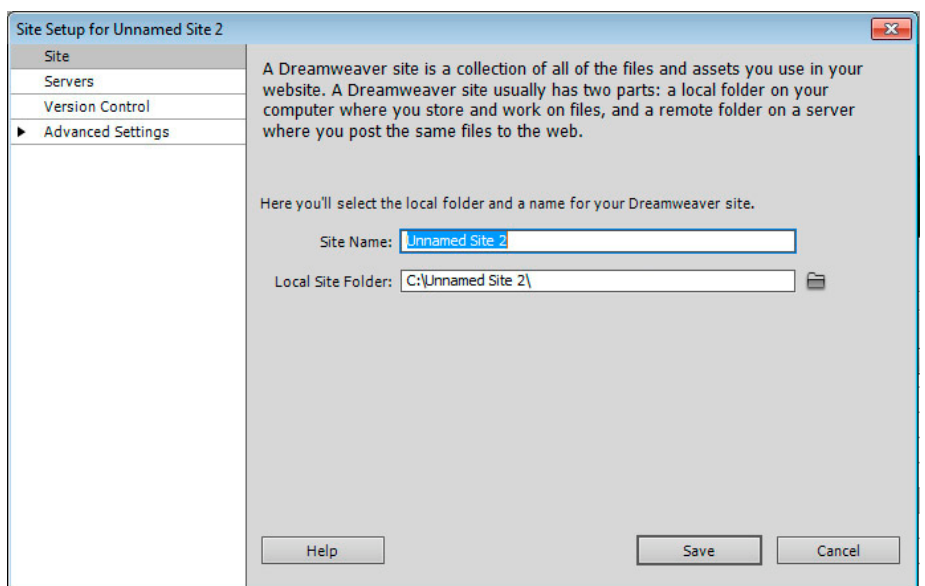

De esta forma el usuario puede saltar a otro paso y seguir usando la aplicación con éxito. Una vez terminada la tarea, se enfrenta a otro problema: "¿cuándo y cómo salir de la pantalla?". En algunos casos basta con pasar a la pantalla siguiente. En otros puede ser más difícil saber qué hacer. Si el usuario tiene que rellenar unos campos, puede necesitar ayuda para averiguar cuándo y cómo seguir adelante. A menudo, en estas situaciones, es útil ofrecer un botón que proporcione claridad al proceso, por ejemplo, con las opciones "siguiente" o "hecho".

Los estudios de usabilidad han demostrado que los usuarios prefieren utilizar estos botones incluso cuando otros más globales de navegación están disponibles, tales como botones Atrás o Inicio en la barra de herramientas. Los usuarios no se sienten cómodos en pantallas sin una salida clara, incluso en aquellas cuyo único propósito es mostrar información para su lectura. También pueden salir de una pantalla cerrando el archivo actual o, si es posible, cerrando la propia aplicación, pero eso no sería la mejor solución.

En muchos casos es necesario ofrecer enlaces a tareas secundarias que no se realizan directamente en la tarea primaria, pero que están relacionadas con la pantalla que la contiene.

Las tareas secundarias pueden abrir cuadros de diálogo, cambiar la presentación visual del contenido de la pantalla o navegar por el usuario a otra diferente. Una tarea secundaria indirectamente podría cumplir la tarea primaria, o puede redirigir a los usuarios perdidos al lugar que están buscando.

En realidad, una página es una conversación entre el ordenador y el usuario, una tarea secundaria permite al usuario ignorar la pregunta y pedir a la aplicación lo que realmente quiere hacer en su lugar. En una transferencia bancaria la aplicación pregunta si se quiere realizar una transferencia y responde que se quiere consultar una transferencia ya realizada. Hay que evitar que haya muchas tareas secundarias que dificultaran el trabajo al usuario. Si las hubiera deben colocarse primero las más comunes, agrupadas en una zona aparte para llamar la atención sobre ellas visualmente.

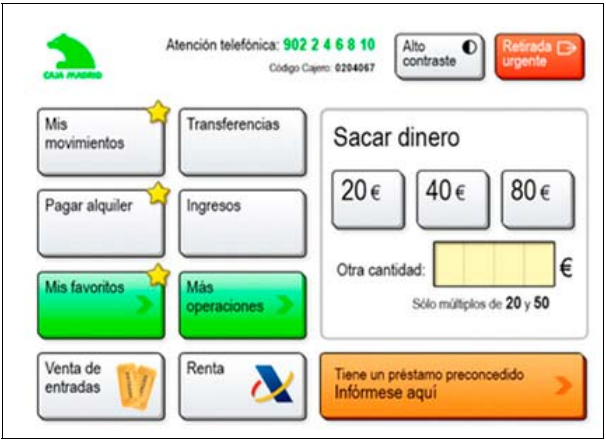

Pantalla de inicio del cajero de Caja Madrid, la tarea principal es sacar dinero pero además ofrece acceso a otras tareas comunes como búsqueda de información.

En lugar de ofrecer muchas tareas secundarias, una pantalla debe proporcionar opciones para tareas secundarias que llevan a páginas en las que se muestran eas tareas. Es el caso de "mis favoritos" o "más operaciones". Las tareas secundarias deben ocupar una posición subordinada en la pantalla de manera que el usuario accede si lo necesita pero sin que pueda distraerle de la tarea principal. Esta posición debe ser coherente en toda la aplicación para que el usuario encuentre estas opciones en la misma ubicación cuando lo necesite.

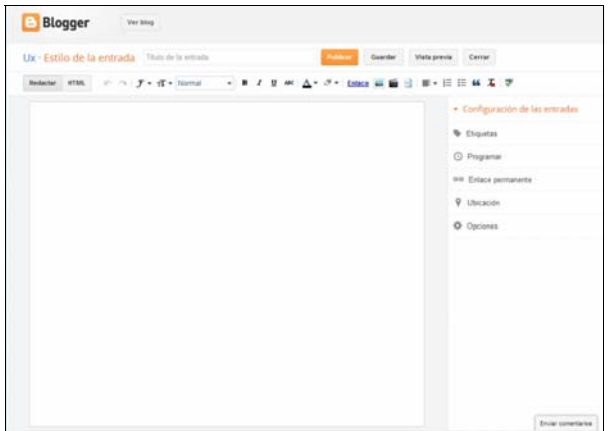

Nueva entrada en un blog con Blogger

Si se quieren mostrar elementos no esenciales como recordatorios, alertas u otra información de estado, ha de hacerse en otra zona de la pantalla, por ejemplo, en la parte inferior. Funcionalmente, el área de estado es una región adicional de contenido de la pantalla, no lo suficientemente importante como para contener controles esenciales.

Crear una plantilla coherente y constante, permite a un usuario nuevo predecir cómo funciona la aplicación en su conjunto. Los usuarios aprenden a esperar que los mismos elementos aparezcan en los mismos lugares porque, de ese modo, pueden comenzar a usar cada nueva pantalla con mayor rapidez.

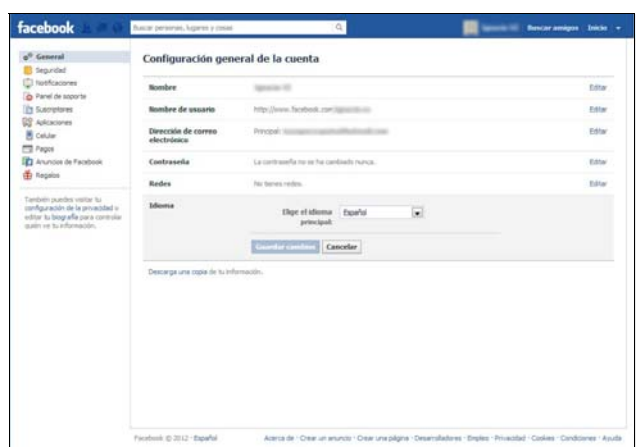

Pantalla de cambio de idioma en facebook

Por defecto, la aplicación debe tomar, en caso de duda, la opción menos destructiva. Es muy normal ofrecer al usuario tan sólo dos opciones: "aceptar" para realizar la operación y "cancelar". Si el usuario no hace caso a ninguna y decide cerrar la ventana la aplicación debe ejecutar la menos destructiva. Por ejemplo un formulario con la etiqueta "guardar cambios" implica que los cambios realizados en la pantalla no entrarán en vigor hasta que pulsemos el botón. Cuando desde un proceso se abre otro secundario, que a su vez está formulado en una serie de pantallas de esta serie, es normal el usuario quiera volver a la pantalla que precedió el proceso. Se puede realizar pulsando el botón "atrás" repetidamente o volver a la página de inicio y navegar desde allí, pero ninguno de estos métodos es evidente o natural. La mayoría de los usuarios esperan encontrar un botón en la pantalla final que les devuelve directamente a la original, al punto de partida que les llevó a ese proceso secundario. Es importante destacar que el usuario puede iniciar el proceso en múltiples lugares.

Cada proceso debe tener un nombre, y el nombre debe aparecer en el mismo lugar en todo el proceso. Esa denominación recuerda que se están llevando a cabo el proceso y se refuerza la idea de que todas las pantallas que lo forman son parte de una sola característica.

En la interacción se ponen en marcha procesos mecánicos, automáticos, que permiten una utilización eficaz de los dispositivos digitales. Pero la efectividad de esos procesos está limitada por la capacidad del usuario para interiorizar la mecánica de los procedimientos interactivos. Como se ha explicado, la memoria a corto plazo es limitada, sólo pervive en la mente aquello que llega a la memoria a largo plazo. Pero es más fácil convertirlo en conocimiento si previamente ha sucedido algo parecido o relacionado con el proceso en que se involucra. El aprendizaje depende en buena medida de asociar una experiencia nueva con otra anterior. Por esta razón una interfaz que permite la regulación de un proceso debe servir para reforzar estos procesos y contribuir a una constante mejora de las relaciones del usuario con los dispositivos digitales.

#### **Referencias bibliográficas**

FAULKNER, Xristine. (2000) Usability Engineering. Nueva York: Palgrave. MOGGRIDGE, Bill. (2007) Designing Interactions. Camdbridge: The MIT Press. NEUMANN, John von. (1999) El ordenador y el cerebro. Zaragoza: Bon Ton. NORMAN, Donald. (1998) The Invisible Computer. Camdbridge: The MIT Press. MORRIS, Charles. (1994) Fundamentos de la teoría de los signos. Barcelona: Paidós.

## **infolio** | 02 2013 | ISSN 2255 · 4564

**Cómo citar este artículo:** VÁZQUEZ, Ignacio (2013) "Interfaz inductivo". infolio nº 2. ISSN 2255 · 4564. [fecha de consulta: dd/mm/aa] http://www. paperback.es/articulos/vazquez/inductivo.pdf

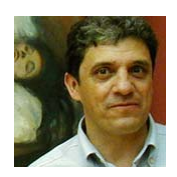

**Ignacio Vázquez Zapata** es Ingeniero, Licenciado en Documentación y Graduado en Artes Aplicadas. Es profesor de Artes Plásticas y Diseño en la especialidad de Medios Informáticos.

ivazquezzapata@hotmail.com